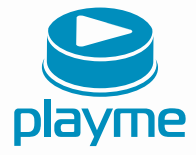

# РУКОВОДСТВО **ПОЛЬЗОВАТЕЛЯ**

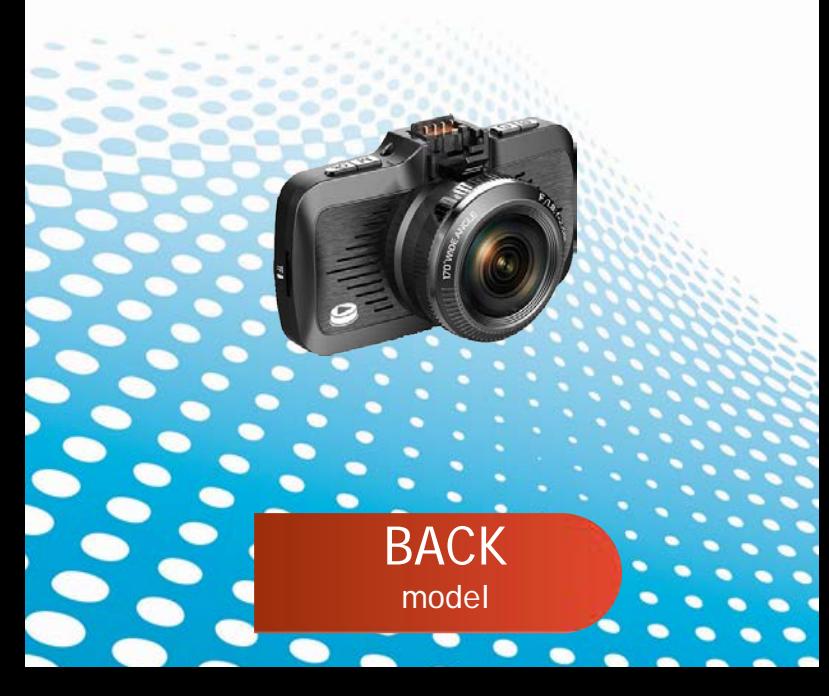

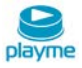

# Содержание

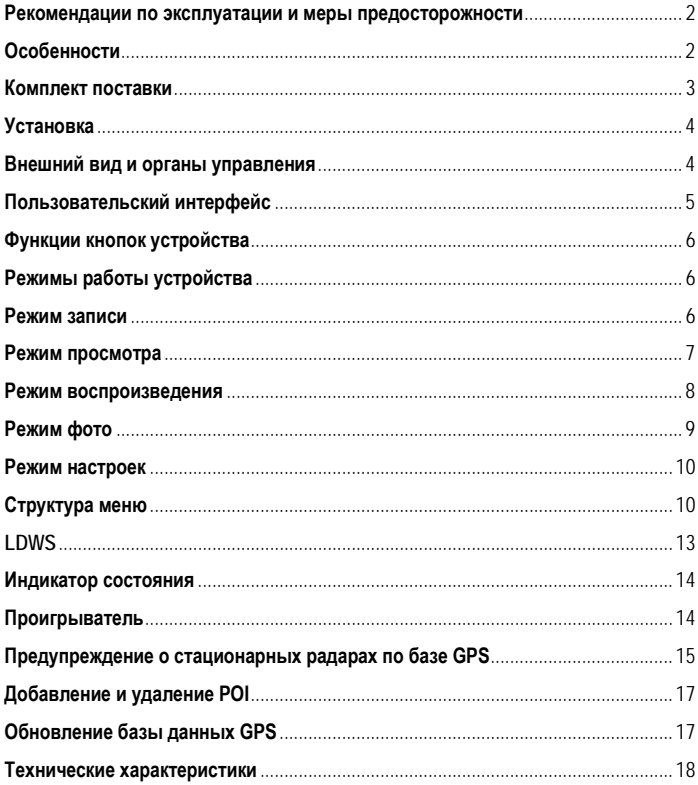

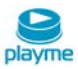

Благодарим Вас за покупку Playme Back – высокотехнологичного многофункционального устройства, включающего в себя автомобильный видеорегистратор высокой четкости для записи видеофайлов во время управления автомобилем и GPS-информатор для оповещения о камерах контроля скорости.

 Перед использованием устройства, пожалуйста, внимательно ознакомьтесь с данным руководством. Мы надеемся, что наш продукт будет соответствовать всем Вашим требованиям и прослужит Вам долгое время.

#### <span id="page-2-0"></span>**Рекомендации по эксплуатации и меры предосторожности**

1. Используйте устройство только по его прямому назначению. Повреждение устройства, вызванное его не надлежащим использованием, не является гарантийным случаем.

2. Необходимо исключить длительное пребывание устройства в условиях повышенной влажности, пыли, а также воздействия прямых солнечных лучей.

3. Во избежание нарушения изоляции и возникновения короткого замыкания держите провода в стороне от горячих и подвижных частей автомобиля.

4. После выполнения операций по монтажу устройства проверьте надежность его крепления, во избежание падения устройства при движении автомобиля.

- 5. Не извлекайте и не вставляйте карту памяти во время работы устройства.
- 6. Не отвлекайтесь на работу с устройством во время движения автомобиля.
- 7. Производитель не несет ответственности за потерю или повреждение данных в случае повреждения устройства или карты памяти.
- 8. В случае возникновения неисправности, не ремонтируйте устройство самостоятельно. Вам необходимо незамедлительно выключить устройство и обратиться в сервисный центр Playme. Не разбирайте изделие самостоятельно. 9. Не прикасайтесь к экрану острыми предметами.
- 10. Избегайте ударов и жестких воздействий.

11. Оборудование и его принадлежности должны находиться вдали от легковоспламеняющихся, взрывоопасных и агрессивных жидкостей или газа.

12. Очищайте экран и поверхность оборудования влажной мягкой тканью.

13. Используйте автомобильное зарядное устройство, поставляемое производителем.

# <span id="page-2-1"></span>**Особенности**

- Автомобильный видеорегистратор с функцией GPS-информатора
- Автоматическое начало записи видео после подключения питания
- Оснащение встроенным аккумулятором позволяет автоматически сохранить последний файл после отключения питания
- Видеозапись в формате SuperHD

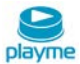

- Наложение информации о дате и времени на видеозапись
- Циклическая запись
- Функция просмотра видеозаписи
- Запись звука с возможностью отключения
- Встроенный акселерометр (G-сенсор) с регулировкой чувствительности
- Автоматическая запись защищенных от перезаписи файлов
- Предупреждение о покидании полосы движения (LDWS)
- Поддержка microSD карт от 8 до 64 ГБ 10 класса
- Датчик движения
- Поддержка перехода экрана в спящий режим
- Специальный GPS видеоплеер
- Предустановленная и обновляемая база данных координат стационарных камер и радаров контроля скорости

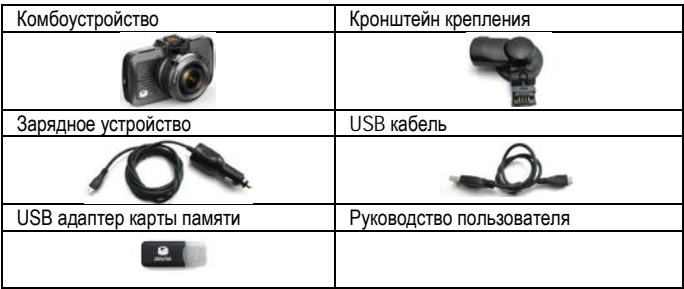

#### <span id="page-3-0"></span>**Комплект поставки**

*\*Комплект поставки устройства, его технические и функциональные характеристики могут быть изменены производителем без предварительного уведомления.*

*\*\*Срок службы видеорегистраторов PLAYME, установленный производителем, составляет 2 года при условии, что они эксплуатируются в строгом соответствии с данным руководством*

*\*\*\* Является технически сложным товаром в соответствии с Постановлением Правительства РФ от 10.11.2011 №924*

BACK|

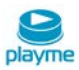

# <span id="page-4-0"></span>**Установка**

1.Закрепите кронштейн в месте, где регистратор не будет мешатьобзору (например, за зеркалом заднего вида).

2.Установите регистратор на кронштейне под углом 90° и поверните по часовой стрелке до упора.

3.Регистратор установлен. Вставьте в разъем питания прилагаемый шнур питания прикуривателя.

4.Отрегулируйте держатель и направление камеры с предварительным просмотром изображения на дисплее, чтобы изменить угол съемки.

#### <span id="page-4-1"></span>**Внешний вид и органы управления**

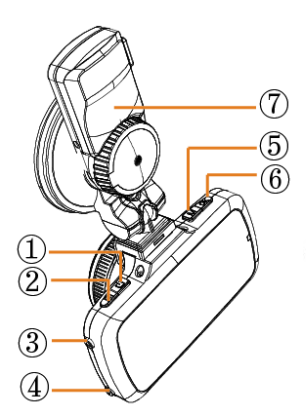

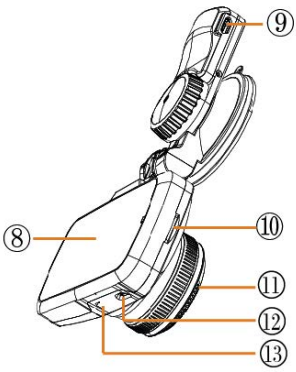

- 1. Кнопка POWER (Питание)
- 2. Кнопка МЕНЮ<br>3. Кнопка UP (Вве
- 3. Кнопка UP (Вверх)
- 4. Кнопка DOWN (Вниз)
- 5. Кнопка М (Режим)
- 6. Кнопка REC/OK
- 7. Кронштейн
- 8. Дисплей<br>9 Разъем
- 9. Разъем питания
- 10. Слот SD-карты
- 11. Камера<br>12. USB-pas
- 12. USB-разъем<br>13. Микрофон
- Микрофон

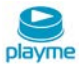

# <span id="page-5-0"></span>**Пользовательский интерфейс**

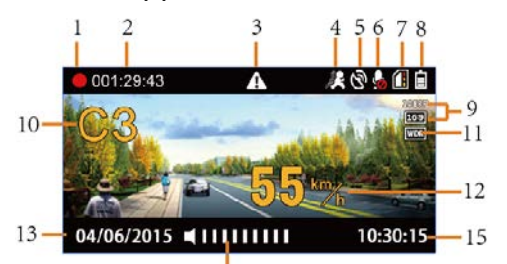

# $\frac{1}{14}$

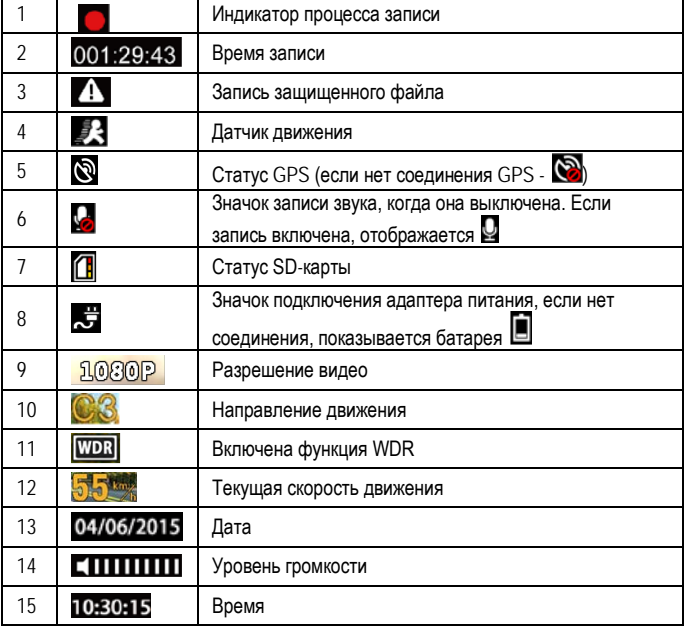

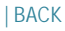

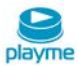

#### <span id="page-6-0"></span>**Функции кнопок устройства**

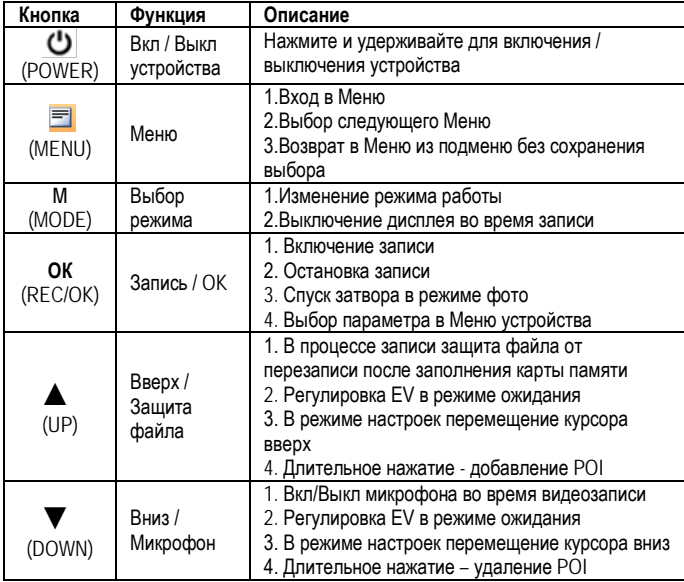

#### <span id="page-6-1"></span>**Режимы работы устройства**

#### <span id="page-6-2"></span>**Режим записи**

При каждом включении устройство проверяет наличие SD-карты (см. рис.1). Если формат SD-карты не подходит устройству, оно сообщит об этом и предложит отформатировать карту (см.рис.2). После форматирования устройство начнет запись на SD-карту.

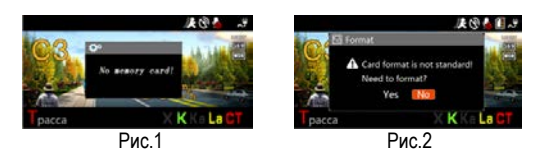

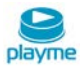

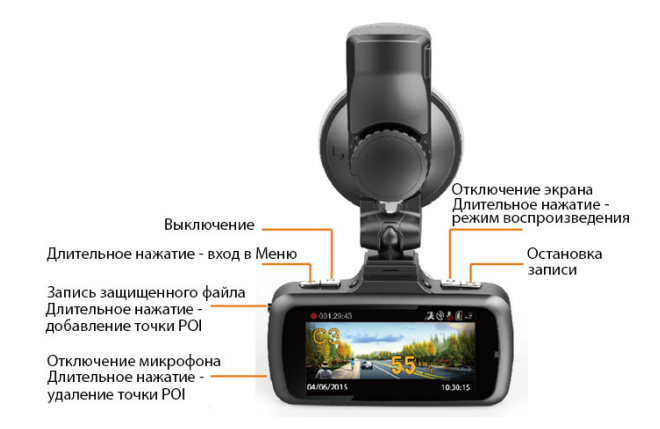

#### <span id="page-7-0"></span>**Режим просмотра**

Во время записи, нажмите кнопку **ОК**, чтобы остановить запись и включить режим предварительного просмотра.

Основные функции кнопок в режиме предварительного просмотра, как показано на картинке ниже:

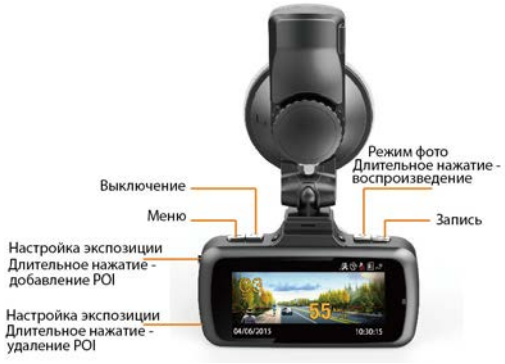

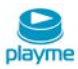

#### <span id="page-8-0"></span>**Режим воспроизведения**

В режиме предварительного просмотра нажмите кнопку **M**, чтобы войти в режим воспроизведения. В режиме воспроизведения кнопки работают, как показано ниже:

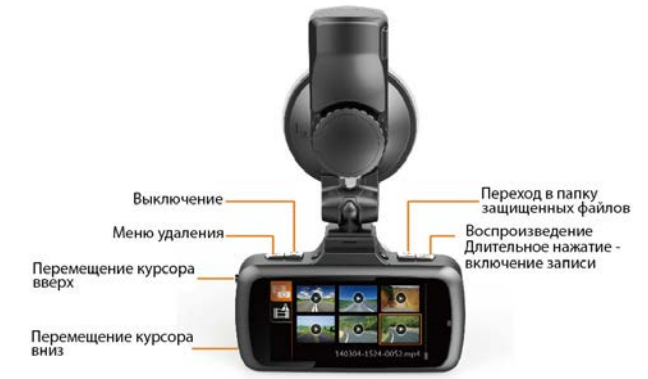

Выберите видеоролик и нажмите кнопку **OK**, чтобы воспроизвести его. Функции кнопок в режиме просмотра:

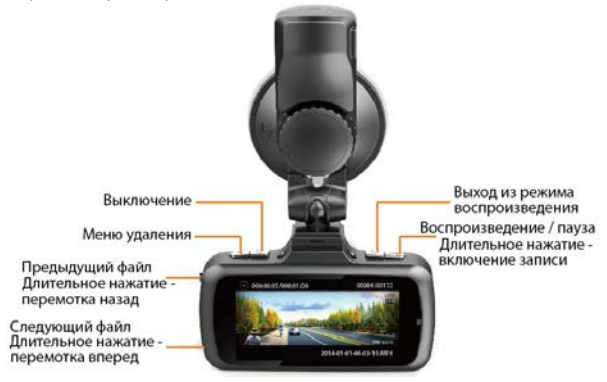

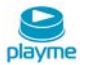

# <span id="page-9-0"></span>**Режим фото**

В режиме ожидания вы можете нажать кнопку **M** для входа в режим фото:

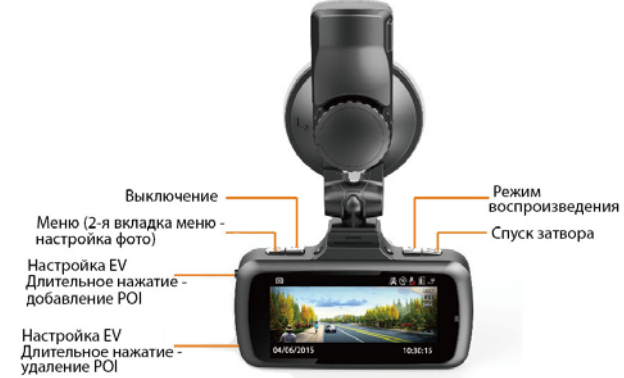

#### **Примечания**:

1. Если функция WDR включена, устройство обеспечивает более высокое качество картинки при неравномерном освещении разных частей изображения.

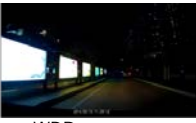

WDR выкл. WDR вкл.

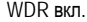

- 2. Защищенные видеофайлы будут сохранены в папке EVENT. Максимум может быть записано 50 видеофайлов. При превышении этого объема, устройство продолжают записывать новые защищенные видеофайлы. При этом будут удаляться старые защищенные видеофайлы и включится предупреждение: "Внимание! Память защищенных видеофайлов переполнена, старые защищенные видеофайлы будут удалены. Пожалуйста, сделайте резервное копирование".
- 3. Подключите устройство к компьютеру через USB интерфейс. Устройство можно использовать в качестве съемного диска.
- 4. Статус SD-карты.

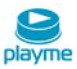

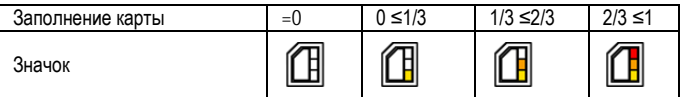

#### <span id="page-10-0"></span>**Режим настроек**

Во время записи необходимо нажать кнопку **ОК**, чтобы остановить запись, и нажать кнопку **М** для входа в режим настроек.

Функции кнопок в режиме настроек показаны на рисунке ниже:

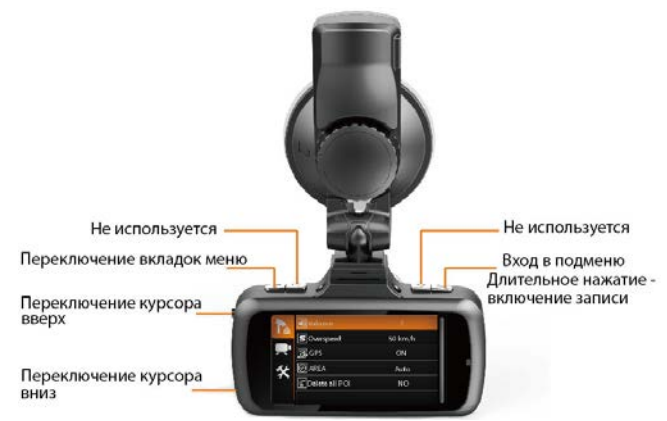

#### **Примечание:**

Если нажать кнопку **М** в режиме ожидания, устройство перейдет в меню записи. Если нажать кнопку **М** в режиме фото, устройство перейдет в меню фото.

#### <span id="page-10-1"></span>**Структура меню**

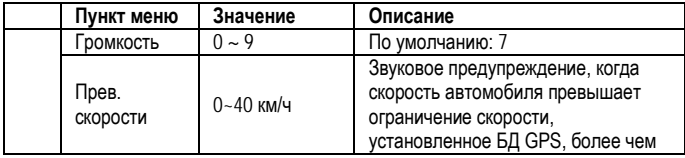

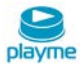

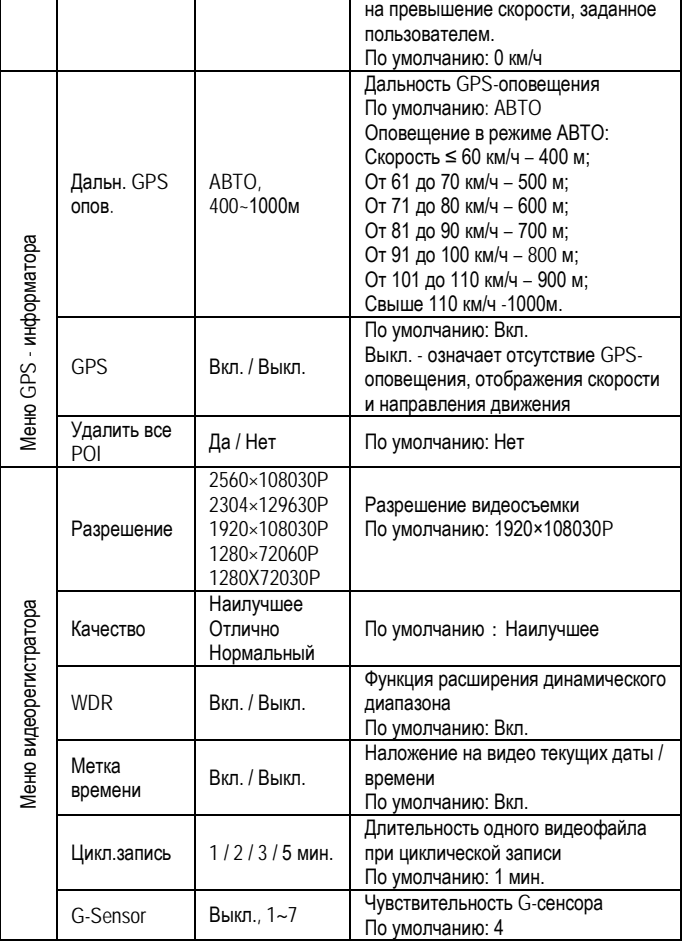

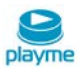

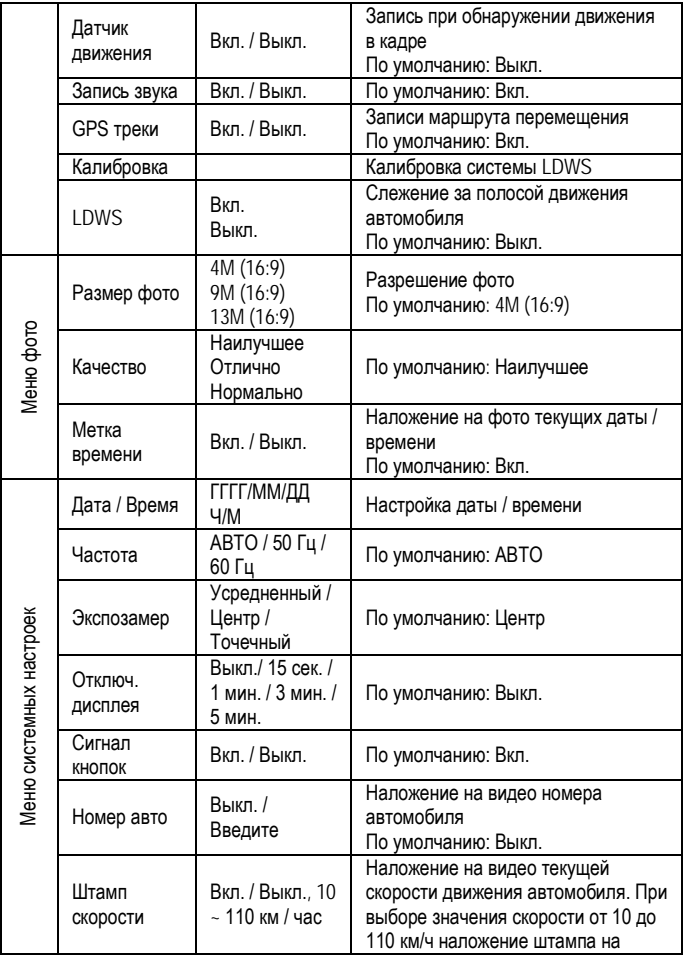

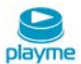

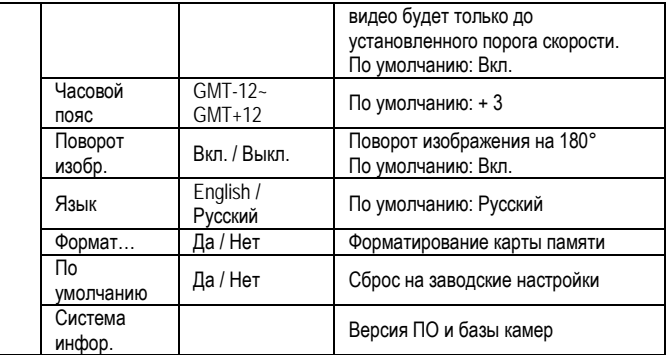

# <span id="page-13-0"></span>**LDWS**

#### **Калибровка**

Выберите в Меню пункт «Калибровка»:

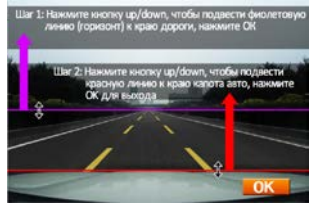

Нажмите кнопку **OK** для начала калибровки. Кнопками **Up** и **Down** установите фиолетовую линию по горизонтальному краю дороги. Далее кнопками **Up** и **Down** установите красную линию по краю капота (как на рисунке выше). Затем, нажав **OK**, подтвердите настройку и выйдите из режима настройки LDWS.

#### **Примечание:**

1 Калибровка LDWS необходима для корректной работы этой функции. Без калибровки функция LDWS может не сработать,

2. Необходимо установить фиолетовую и красную линии согласно рекомендациям. Если расстояние между фиолетовой и красной линиями слишком велико (как на рис.3), это сделает работу функции не корректной. Если расстояние будет слишком мало (как на рис.4), функция может не сработать.

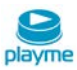

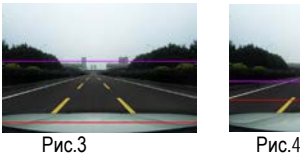

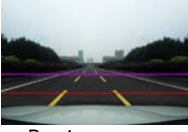

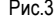

#### **Оповещение LWDS**

Когда автомобиль будет отклоняться от направления дороги, LDWS предупредит изображением расположения автомобиля под углом, как на рисунке:

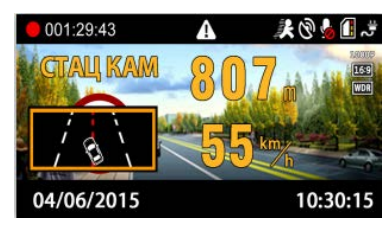

#### <span id="page-14-0"></span>**Индикатор состояния**

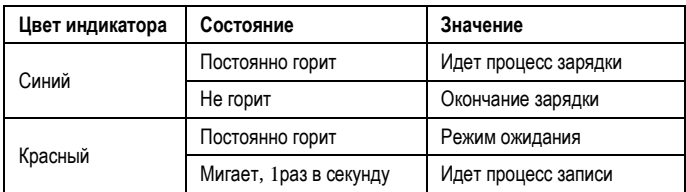

#### <span id="page-14-1"></span>**Проигрыватель**

Устройство записывает видео в формате MP4, поэтому для просмотра записей можно использовать обычный проигрыватель. Но, если вы хотите посмотреть GPSтрек и информацию G-сенсора, пожалуйста, используйте оригинальный проигрыватель.

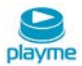

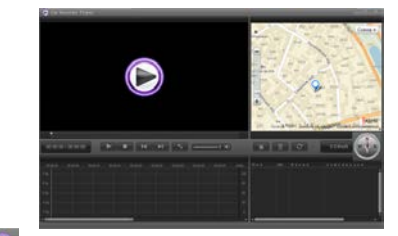

Нажав кнопку  $\bullet$ , вы сможете выбрать язык/карту/единицы измерения.

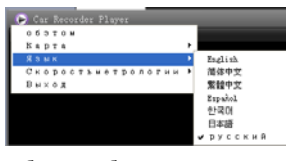

Нажатием кнопки  $\Box$  добавьте выбранное видео в список просмотра:

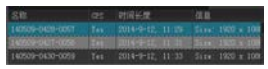

Устройство оснащено встроенным 3G-сенсором. Когда происходит существенное изменение по любой из осей X, Y, Z, устройством будут записаны защищенные файлы. Например, в случае столкновения с другим автомобилем. Анализ записи Gсенсора может помочь определить ответственного.

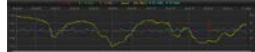

<span id="page-15-0"></span>**Предупреждение о стационарных радарах по базе GPS**

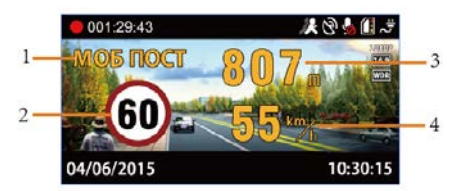

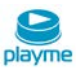

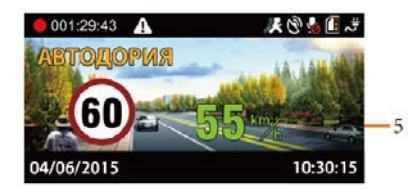

- 1. Тип камеры
- 2. Установленный скоростной режим
- 3. Расстояние до камеры
- 4. Текущая скорость
- 5. Текущая средняя скорость на участке «АВТОДОРИИ»

#### **Типы камер по базе данных GPS**

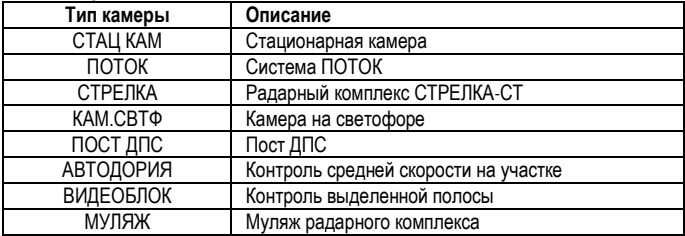

#### **Предупреждения о превышении скорости на дисплее**

Когда скорость автомобиля больше, чем ограничение скорости по базе GPS, устройство сообщит «Внимание, превышение скорости» и скорость движения отображается красным цветом. В зоне действия камер типа ВИДЕОБЛОК скорость автомобиля не рассчитывается, поэтому предупреждение о превышении и отображение показаний скорости движения красным цветом будет отсутствовать.

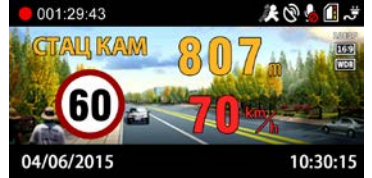

#### **Оповещение на участке комплекса Автодория**

После прохождения автомобилем начальной точки контроля Автодории, устройство начинает вычислять среднюю скорость. Если средняя скорость больше чем

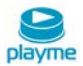

ограничение скорости, устройство сообщит "Внимание, превышение скорости", а показания средней скорость отображаются красным цветом.

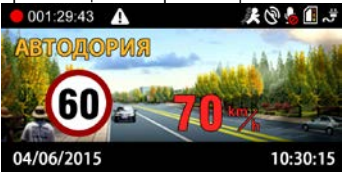

# <span id="page-17-0"></span>**Добавление и удаление POI**

Если есть камеры контроля скорости, о которых устройство не предупреждает, Вы их можете добавить в базу данных устройства самостоятельно.

При включенном GPS, когда автомобиль находится под камерой, длительно нажмите кнопку **UP**, устройство сообщит: "POI добавлена успешно". Вы можете добавить 32 пользовательских точки POI.

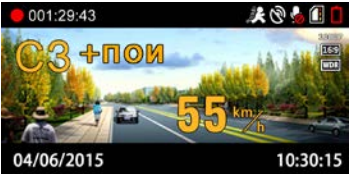

В следующий раз при подъезде к добавленной камере, устройство предупредит Вас и отобразит информацию на дисплее как показано на рисунке ниже:

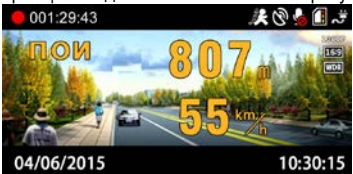

Для удаления пользовательской точки POI при подъезде к добавленной камере нажмите и удерживайте кнопку **DOWN**, устройство сообщит «Удален успешно».

# <span id="page-17-1"></span>**Обновление базы данных GPS**

1. На странице «Обновление ПО» сайта www.playme-russia.ru скачайте архив с обновлением, сохранив его в любом удобном месте на жестком диске Вашего ПК.

BACK|

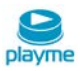

2. Распакуйте архив и скопируйте его содержимое (файл firmware.bin) на используемую для обновления карту памяти.

3. При выключенном устройстве установите карту памяти, содержащую файл обновпения

4. Включите устройство и дождитесь появления на экране надписи: «Обнов. прошивку?». для начала процесса обновления, кнопками UP / DOWN выберете «Да» и нажмите ОК. Начнется процесс обновления, ход процесса обновления отображается в %. По окончании процесса обновления устройство автоматически **ВЫКЛЮЧИТСЯ** 

5. После завершения обновления, извлеките карту памяти, используемую для обновления

6. Установите карту памяти, используемую для записи, включите устройство и проверьте его функционирование.

#### ВНИМАНИЕ!

Во время проведения процесса обновления, нельзя отключать питание во избежание выхода устройства из строя.

#### <span id="page-18-0"></span>Технические характеристики

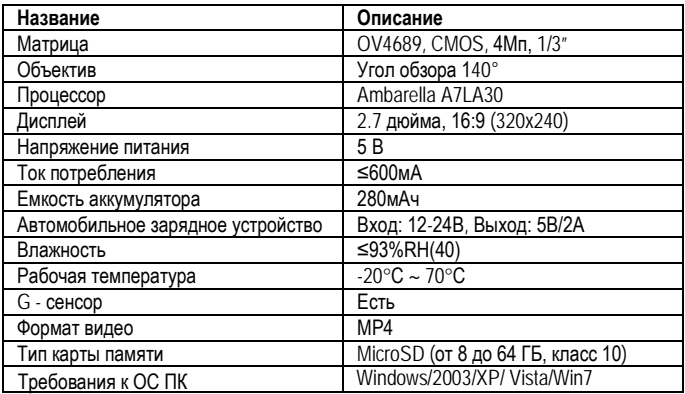

#### Техническая поддержка:

Информацию о расположении авторизованных сервисных центров можно получить в местах приобретения товаров PlayMe, на сайте http://playme-russia.ru и по электронной почте - service@playme-russia.ru

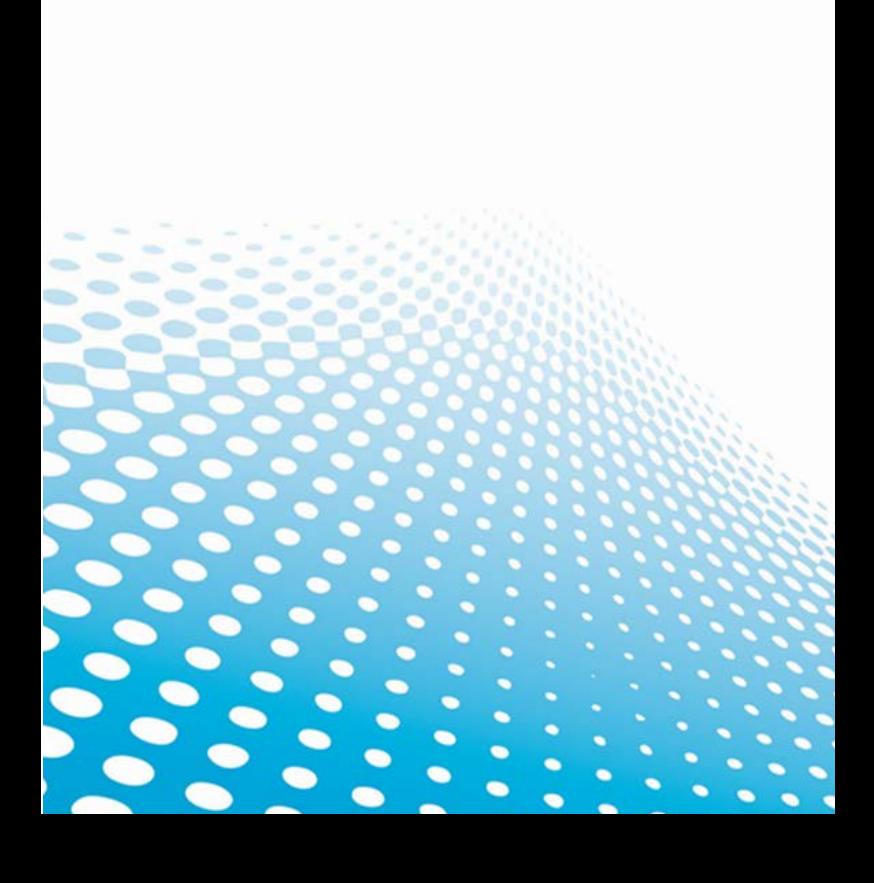